## **How to get to GPS:** Open Left Main Menu → Settings → GPS.

GPS settings are the main settings for general GPS settings and location notification settings.

- **Rotate map according to GPS** turn on/off map rotation according to data from GPS instead of device orientation sensor.
- **Move to lower part of the screen** turn on/off moving current location to lower part of the screen when following GPS.
- **Elevation from air pressure** turn on/off elevation measurements based on pressure sensors.
- **Show off track warning** turn on/off off track warning when Follow GPS function is on.
- **Off track warning distance** set up distance from nearest trackpoint for off track warning to be shown.
- **Off track voice notification** turn on/off off track distance voice notification.
- **Waypoint notification** turn on/off notification when GPS position is near to a waypoint.
- **Auto hide notification** turn on/off auto hide way point notification after a short period.
- **Waypoint notification distance** set up distance from nearest waypoint for notification to be shown.
- **Waypoint voice notification** turn on/off off waypoint description voice notification.

From: <https://docs.vecturagames.com/gpxviewer/>- **GPX Viewer User Guide**

Permanent link: **[https://docs.vecturagames.com/gpxviewer/doku.php?id=docs:settings\\_gps&rev=1657894921](https://docs.vecturagames.com/gpxviewer/doku.php?id=docs:settings_gps&rev=1657894921)**

Last update: **2022/07/15 14:22**

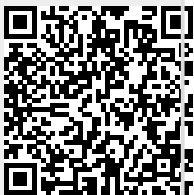